# **T-Messe 2021 virtual event platform offers the following features:**

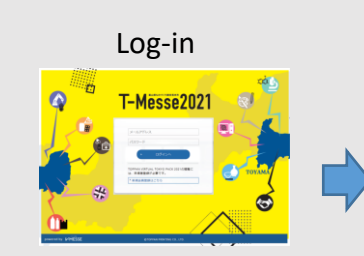

Exhibitors will be given their own ID and password. Visitors are required to register and log-in. Entrance is free.

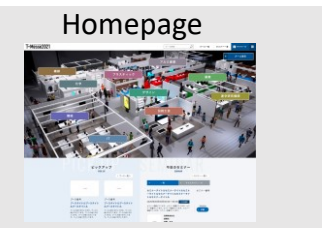

The homepage provides links to exhibitor directories (by sector and by alphabetical order).

Information on events and seminars will be posted here.

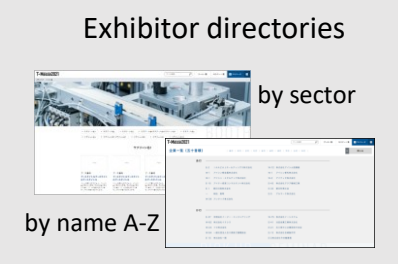

Clicking on the name of the exhibitor will transport the visitor into their virtual booth.

# **Virtual Booth**

Easy navigation menu allows visitors to explore the booth. Exhibitors are required to prepare contents (images, videos, text) for introducing their products/technologies and set up their own booth. Please see the next page for how to set up a booth.

#### Homepage

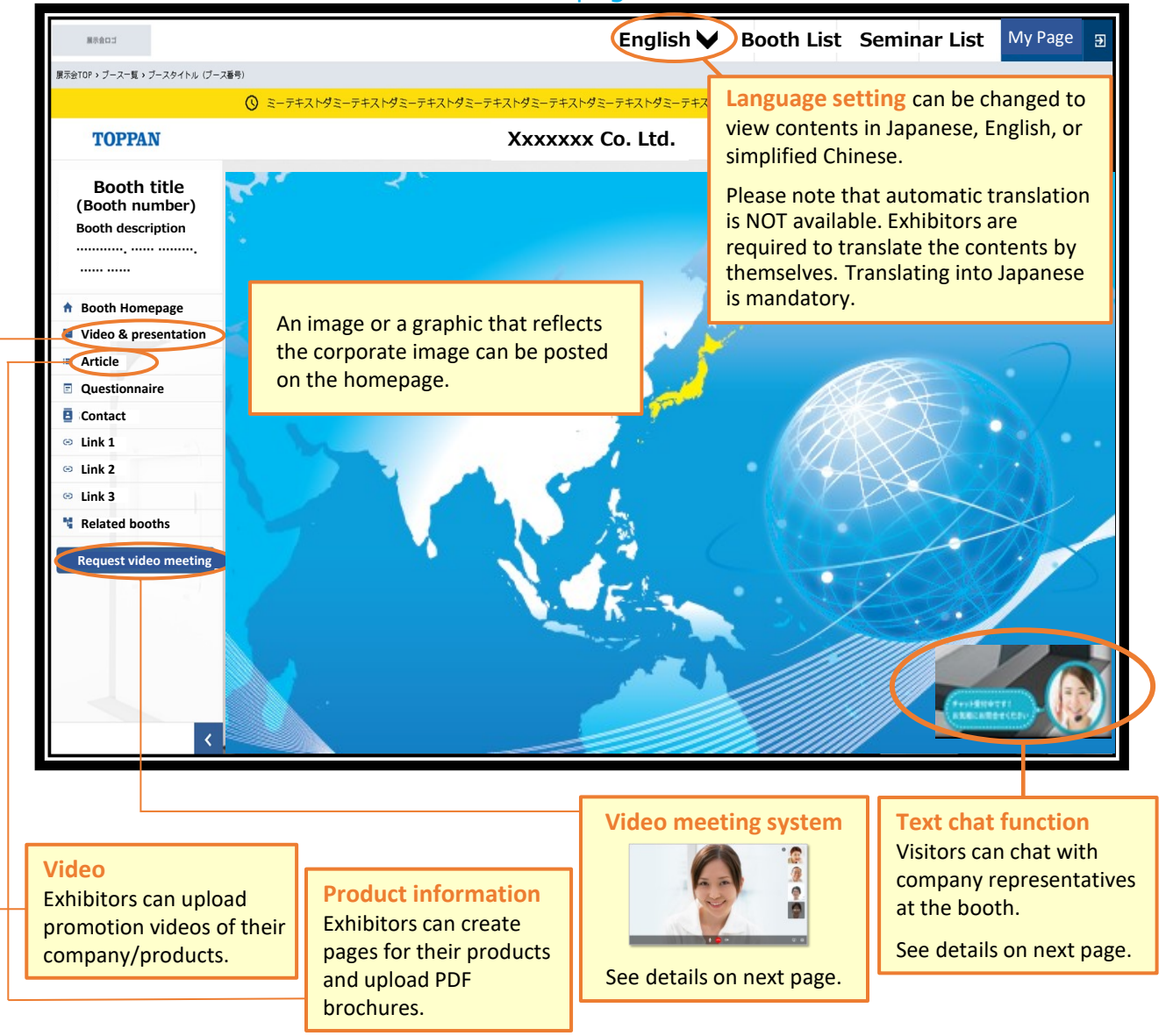

Specifications of the virtual booth are subject to change. T-Messe 2021 virtual exhibition is managed by V-Messe Online Exhibition Platform of Toppan Printing Co., Ltd.

# **How to set up and manage your virtual booth**

As an exhibitor, you will have access to a dedicated tab called "My Page" in the virtual platform. Once logged in, click the "My Page" tab located on the top right corner. In "My Page", you can set up and manage the booth and interact with visitors to your booth via the text chat function or the online video meeting function.

Language setting of "My Page" can be chosen from Japanese, English, or simplified Chinese.

### How to set up a virtual booth

- Prepare contents such as images, videos, and text for introducing your company, products, and technologies.
- Fill out the information in the specified form and upload videos and images, and your company booth is set up.
- You can also upload PDFs of your products' descriptions or catalogues.
- Please translate the contents for foreign language pages by yourselves. The virtual platform does NOT have automatic translation function. Translating into Japanese is an essential requirement for virtual zone exhibitors.

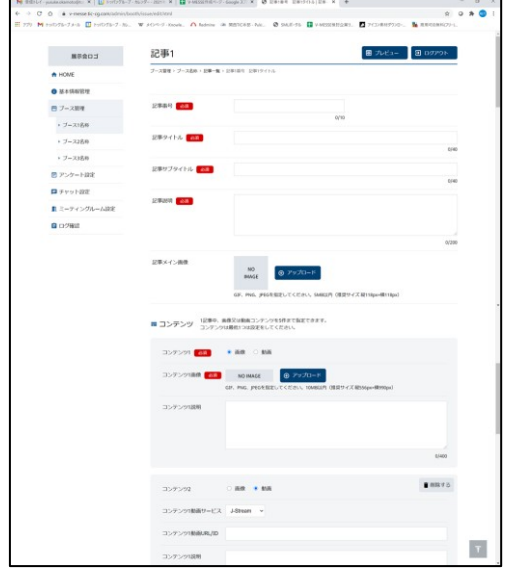

## **Video meeting system**

When there is a contact from a visitor at your booth, you can start a video call.

You can set up the date and time so that the video meetings can be held only when your booth is staffed with a representative who can speak Japanese.

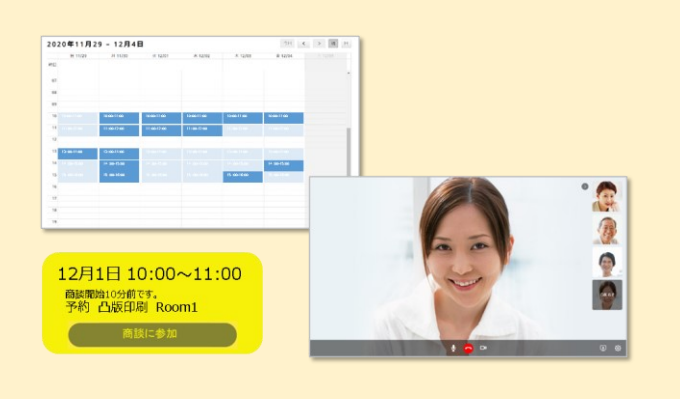

## **Text chat function**

Visitors at your booth can make inquiries to you using the chat function.

You can prepare common questions and answers so that you can reply quickly. You can chat in real time with visitors.

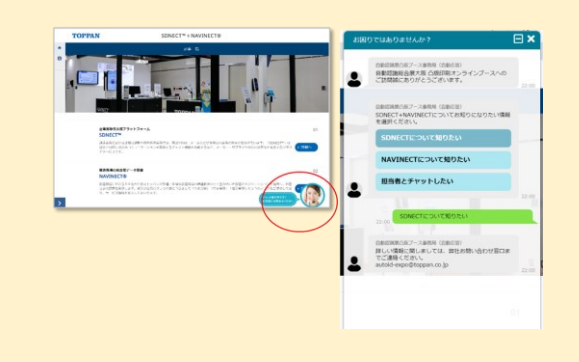

## Log management function

You can obtain useful information from "My Page", such as the number of visitors to your booth and affiliations of the visitors (extracted from information entered when registering as a visitor).

You can analyze these data and utilize them for your business and sales development.

#### **Contents log Visitor log**ログ集計 MRADI  $\begin{tabular}{c} \hline \mbox{att8} \\ \mbox{t6} \end{tabular}$ ログ集計  $\overline{\mathcal{L}}$ **MANE**  $...$ HABB  $2021/3/1$ .<br>........ 集計軸 | ブース ·<br>サソーン・ブース設定  $2021/3/1$  $2021/3/3$ □日付軸を追加 .<br>Albertonen 日付 ▼ 訪問者数(ユーザ数) 訪問回数 · 出版者アカウント設定 ゾーン ▼ 防闘者数 (ユーザ数) 防問回数 (PV  $T = 7A$  $2021/3/1$ 999 · ビックアップブースは) 700 -<br>ブースB 2021/3/2  $29 + 27 - 108$ ● 出版者アカウント設  $2021/3/3$ ブースC 102  $B$  seems かセミナー管理 **D** Hangage

Fill out the form